## Брелок doorhan transmitter 2

## Производитель: Doorhan

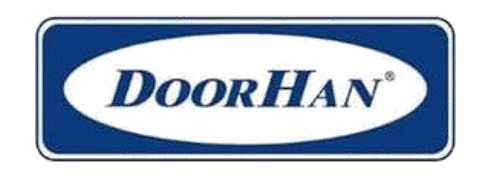

## РУКОВОДСТВО ПО ЭКСПЛУАТАЦИИ

## *Программирование пультов с приемником DHRE-2:*

- џ Перед началом программирования можно очистить память приемника от записанных ранее кодов пультов (рекомендуется при первой настройке). Для этого после включения питания удерживайте кнопку записи пультов нажатой 10 секунд (SW1 - если используется разъем приемника CH1, SW2 - если используется CH2). Индикатор LED1 будет мигать 10 секунд, затем потухнет на 2 секунды и снова дважды мигнет в подтверждение стирания записанных в память кодов.
- џ Для записи кода пульта нажмите и удерживайте в течение 3 секунд кнопку «SW1»на плате радиоприемника - для настройки электропривода, подключенного к выходу CH1, кнопку «SW2» - для настройки электропривода, подключенного к выходу CH2, при этом загорится индикатор LED1 на приемнике. После этого нажмите необходимую кнопку на пульте ДУ на 2- 3 секунды. **Внимание!** после проведения процедуры в память радиоприемника записывается только одна кнопка.
- џ Для настройки нескольких пультов повторите запись кода для других пультов.

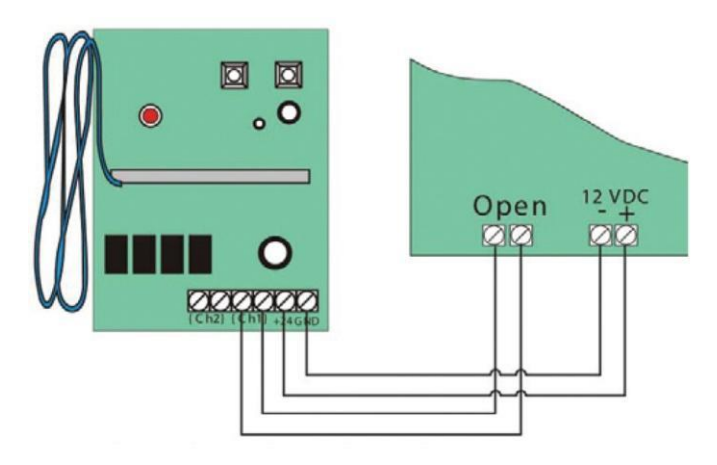

*Подключение внешнего приемника Doorhan DHRE-2:*

- џ Подключите устройство к источнику питания 12/24B AC/DC, используя клеммы +24V и GND.
- џ Подключите контакты управления электроприводом к выходам радиоприемника CH1 или CH2. (GND подключается к левому контакту соответствующего выхода CH1 или Ch2).

*Программирование пультов со встроенным приемником электропривода SE-750/1200:*

- џ Перед началом программирования можно очистить память приемника от записанных ранее кодов пультов (рекомендуется при первой настройке). Для этого нажмите и удерживайте кнопку «R». У Вас на дисплее появится «0». Держите кнопку «R» нажатой до тех пор, пока «0» не пропадет с дисплея.
- џ Каждой из кнопок на пульте соответствует определенный канал управления (рис.), выбор которого осуществляется в 5-м пункте программирования («Установка кнопки управления»). По умолчанию привод настроен на 1 или 2 кнопку - в зависимости от программы контроллера.
- џ Для записи кода пульта нажмите кнопку «R». В левой части дисплея появится «0» и сразу исчезнет. Дважды нажмите кнопку на пульте.
- џ Остальные пульты программируются аналогично.

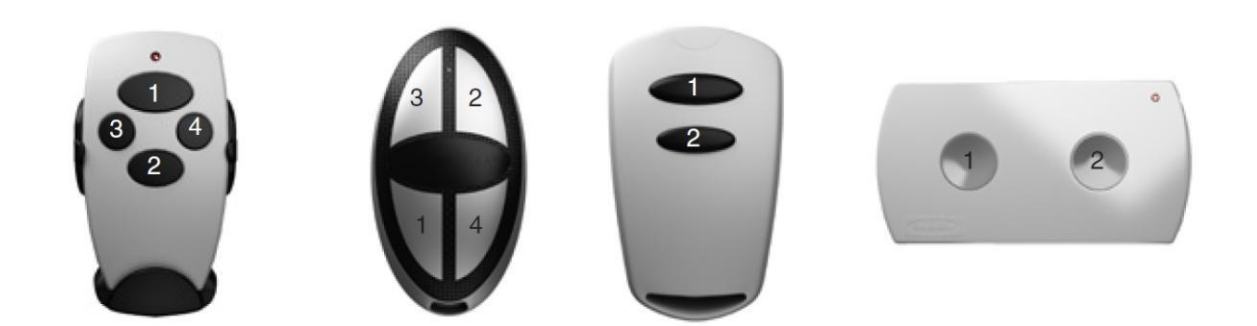